## Software Updates Scan Cycle

Last Modified on 11.28.22

The **Software Updates Scan Cycle** initiates a scan just after a software update installation to confirm that the update is no longer required. This action also creates a new state message that the update has been installed.

When installation completes but a restart is necessary, the state shows that the client computer is pending a restart.

This action can be run on single and multi-selected devices, or with a similar tool designed for device [collections](http://recastsoftware.knowledgeowl.com/help/client-actions-on-collection-software-updates-scan-cycle) .

To run this tool:

1. In your Configuration Manager console, right-click on a device.

## 2. Click **Right Click Tools** > **Client Actions** > **Software Updates Scan Cycle** .

The window that opens displays progress and successful completion.

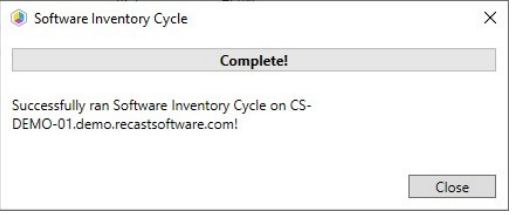

## Recast Permissions

ConfigMgr Client Software Updates Scan Cycle

## Microsoft Permissions

- Requires that the target device has a working ConfigMgr client installed.
- Requires that the user running the ConfigMgr console has administrative access to the remote device.
- [Remote](http://recastsoftware.knowledgeowl.com/help/how-to-enable-remote-wmi) WMI ports must be allowed through the firewall.
- If the 'Ping Computer Before Running Tools' option is set, [ICMP](http://recastsoftware.knowledgeowl.com/help/how-to-enable-icmp-echo-ping) Echo must be allowed through the firewall.
- If using a Recast Management Server with a proxy, the service account will need administrator permissions on the remote device.

One way around some of the permissions requirements and firewall rules is installing a [Recast](http://recastsoftware.knowledgeowl.com/help/recast-agent) Agent.